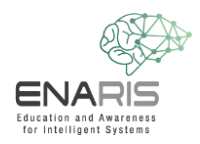

## Arcfelismerés gépi tanulással

Most itt az ideje, hogy saját számítógépes felismerésen alapuló arcfelismerő algoritmust programozzunk (felügyelt tanuláson alapuló - a gépi tanulás egyik módszere). A cél egy virtuális telefon feloldása az arcfelismerés segítségével.

## **1. feladat: Új projekt létrehozása**

- → Nyissátok meg a <https://machinelearningforkids.co.uk/> linket
- → Kattintsatok a "Kezdjük" gombra és regisztráljunk vendégként
- → Készítsetek egy új projektet és nevezzétek el "ENARIS- CV\_FaceLock "-nak
	- o Plusz, ki kell választani, hogy pontosan mit szeretnénk felismerni → képet

## **2. feladat: Hozzatok létre egy gépi tanulási modellt, és tanítsátok be**

- Kattintsatok a "Tanítás" gombra
	- o Hozzatok létre két új címkét: "Hozzáférés engedélyezve!" és "Hozzáférés megtagadva!"
	- o Most készítsetek legalább 5 fényképet a webkamerával a "Hozzáférés engedélyezett" címke alá
	- o Adjatok hozzá legalább 5 másik fotót a másik címkéhez, amely nem a sajátotok.
	- o Menjetek vissza a főmenübe.
- Kattintsatok a "Tanulás és tesztelés" gombra
	- o Olvassátok el a két felugró ablakot, és kövessétek a "Hogyan tovább?" utasításokat.
	- o Menjetek vissza a főmenübe.

## **3. feladat: Arcfelismerő programozás**

- Most kattintsatok a "Make" gombra, és válasszátok ki a Scratch 3-at. *Fontos: Olvassátok el a felugró ablakokat, csak így ismerhetitek meg a programozást.*
- Kattintsatok a Projekt sablonok gombra, és illesszétek be az arcfelismerő sablont.
- Hozzátok létre a következő programot:

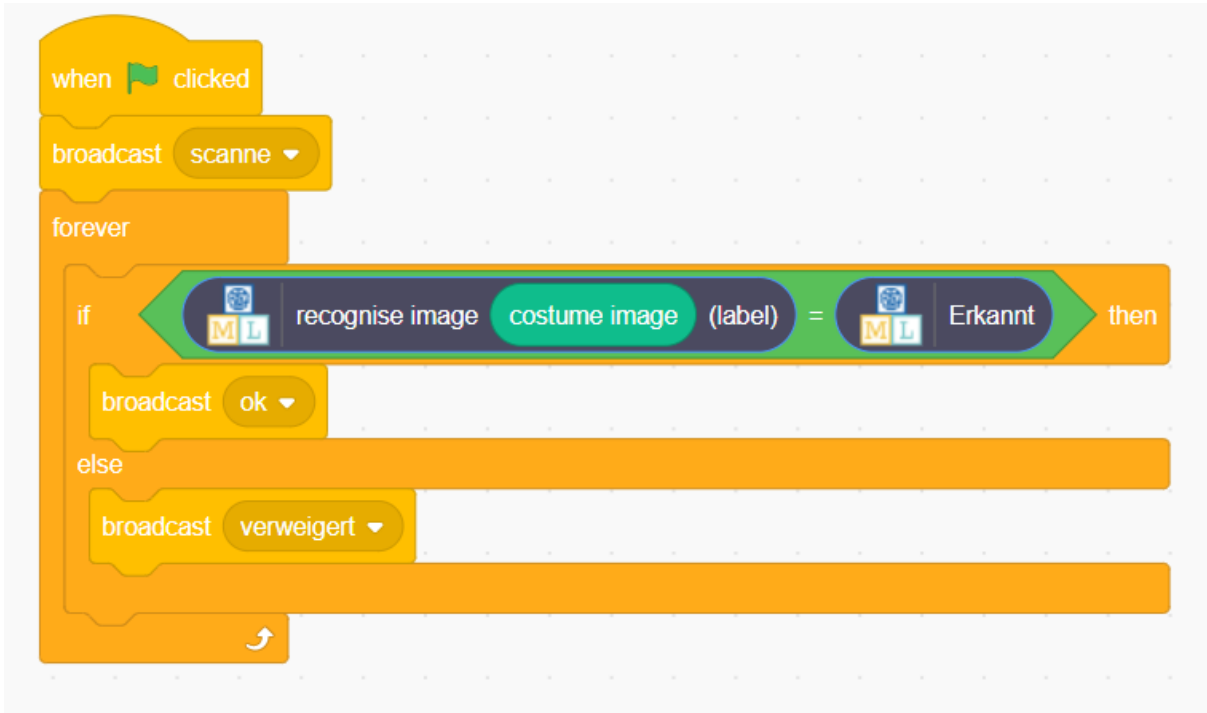

Váltsatok a "Jelmezek" fülre, és adjatok hozzá egy új jelmezt a kamerával.

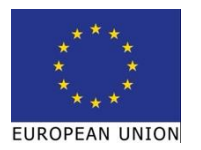

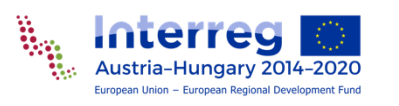

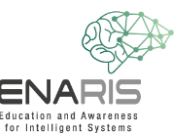

- Végül, mindig frissíteni kell a képernyőt, a program állapotától függően.
	- o Kattintsatok a "Jelenetek" mezőre
	- o Ezután térjetek vissza a "Scripts" fülre, és adjátok hozzá a következő szkriptet.

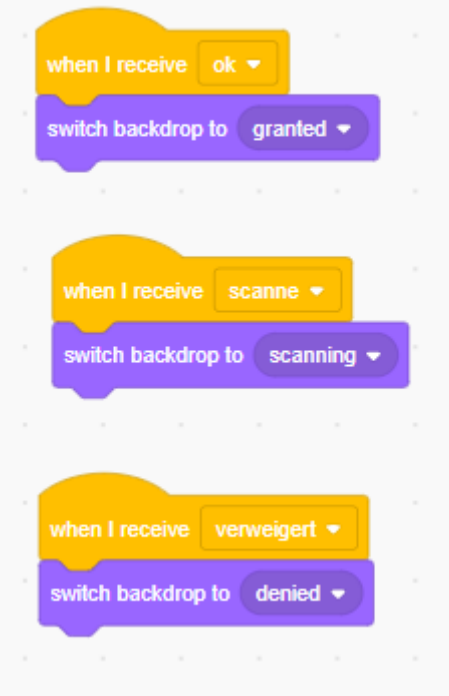

Most már készen áll a saját Supervised Learning Face-Lockod! A zászlóra kattintva most már elindíthatjátok a programot.

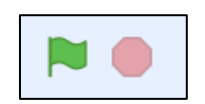

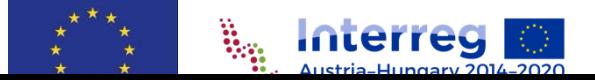